# Die Fibonacci-Zahlen

# 1 Rekursion versus Iteration Am Beispiel der Fibonacci-Zahlen

# 1.1 Vorbemerkung: Darstellungsformen für grosse ganze Zahlen

# (optional)

 $\rightarrow$  100!:

(%o1)

933262154439441526816992388562[98 digits]916864000000000000000000000000

 $\rightarrow$  set\_display(ascii);

(%o2) ascii

 $\rightarrow$  100!:

(%o3) 933262154439441526816992388562667004907159682643816214685929638952175999\ 932299156089414639761565182862536979208272237582511852109168640000000000000000\ 00000000

### 1.2 Definition der rekursiven und der iterative Version der Fibonacci-Zahlen

Im folgenden Beispiel wird (zum Zwecke der Fallstudie) die Großschreibung Fib verwendet,

denn fib ist inzwischen eine Standardfunktion von Maxima. In Maxima wird zwischen Gross- und Kleinschreibung unterschieden.

 $Fib(n) :=$  /\* rekursiv \*/ if n <= 1 then n else  $Fib(n-1)$ + $Fib(n-2)$  \$ ; ➔

```
\rightarrow Fib(20);
```

```
(%o2) 6765
```

```
Fib it(n) := /* iterativ */
        block([i : 0, f0 : 0, f1 : 1, f2 : 1],
        while i < n do
         (i : i+1, 10 : 11, 11 : 12, 12 : 11 + 10) f0 ) $;
 ➔
```

```
\rightarrow Fib it(20);
```
(%o4) 6765

```
(%o5) 354224848179261915075
\rightarrow Fib it(100);
```
#### $\rightarrow$  Fib it(1000);

(%o6)

434665576869374564356885276750[149 Ziffern]516003704476137795166849228875

### 1.3 Kleiner Exkurs zur string-Verarbeitung (ergänzend)

#### $\rightarrow$  Fib\_it(50);

```
(%o7) 12586269025
```
Der Aufruf stringp(x) gibt als Funktionswert true oder false zurück, je nachdem ob x ein string ist oder nicht.

 $\rightarrow$  stringp(%)  $\rightarrow$  \* % = letzte Ausgabe \*/;

(%o8) false

Das vorige Ergebnis war false, denn es war eine ganze Zahl und kein string. Der Aufruf string(x) macht aus x einen string.

```
(%o9) 12586269025
\rightarrow string(12586269025);
```

```
\rightarrow stringp(%);
```

```
(%o10) true
```
Die Funktion slength ermittelt die Länge eines strings.

```
(%o11) 11
 ➔ slength(string(12586269025)) /* string-length */;
→ slength(string(Fib it(50))) /* Funktions-Verschachtelung */ ;
```
(%o12) 11

## 2 Laufzeitbetrachtungen

### 2.1 System Tools (evtl. später)

```
(%013) [Fib(n),Fib it(n)]
 ➔ functions;
```

```
(%o14) [ Fib,Fib_it]
\rightarrow timer(all);
```

```
(%o15) [ Fib_it ,Fib]
\rightarrow timer;
```

```
(%o16) 832040
\rightarrow Fib(30);
```
 $\rightarrow$  Fib it(3000);

(%o17)

410615886307971260333568378719[567 Ziffern]658692285968043243656709796000

 $\rightarrow$  timer info();

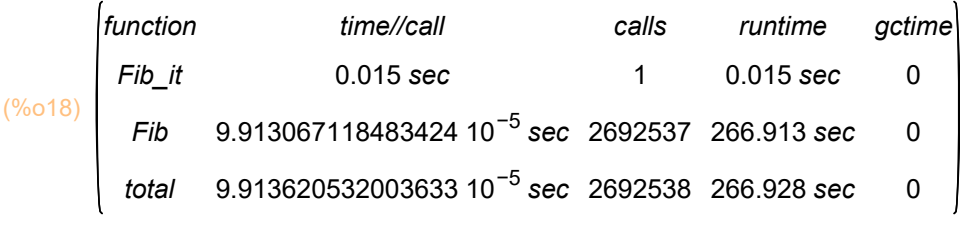

 $\rightarrow$  timedate ();

(%o19) 2020−05−11 15:32:31+02:00

### 2.2 Berechnung der Fibonacci-Zahlen durch Anlegen einer **Tabelle**

- $\rightarrow$  Fib tab[n] := if n<=1 then n else Fib tab[n-1]+Fib tab[n-2] \$;
- $\rightarrow$  Fib tab[20];

(%o22) 6765

 $\rightarrow$  Fib tab[100];

(%o23) 354224848179261915075

Die Version Fib\_tab legt eine Tabelle an. (Man beachte die eckigen Klammern!)

Problem mit der Tabellen-Version: Gefahr des Speicherüberlaufs ("stack overflow").

#### $\rightarrow$  Fib tab[1000];

#### (%o24)

434665576869374564356885276750[149 Ziffern]516003704476137795166849228875

#### $\rightarrow$  Fib tab[10000];

Maxima encountered a Lisp error: Control stack exhausted (no more space for function call frames). This is probably due to heavily nested or infinitely recursive function calls, or a tail call that SBCL cannot or has not optimized away. PROCEED WITH CAUTION. Automatically continuing. To enable the Lisp debugger set \*debugger−hook\* to nil.

### 2.3 Eine kleine Fallstudie zur Laufzeit

➔ showtime : true;

Evaluation took 0.0000 seconds (0.0000 elapsed) using 0 bytes.

➔ Fib(30) /\* für (grobe) Zeitabschätzung \*/;

#### Evaluation took 12.8130 seconds (12.8090 elapsed) using 1499.595 MB. (%o27) 832040

Neue Werte: 13 Sek statt 25 Sek ... einige Weltzeitalter weniger.

Eine konkrete (grobe) Messung ergibt: Fib(30) benötigt ca. 25 Sek Extrapolation: Vorbetrachtung: Fib(n) benötigt (weit) mehr Zeit als 2 \* Fib(n-2). ===> Fib(32) benötigt mehr als 50 Sek = 2 \* 25 Sek = 2^1 \* 25 Sek  $==$  Fib(34) benötigt mehr als 100 Sek = 4  $*$  25 Sek = 2 $\textdegree$ 25 Sek  $==$  Fib(36) benötigt mehr als 200 Sek =  $8 * 25$  Sek =  $2^x3 * 25$  Sek  $==$  Fib(38) benötigt mehr als 400 Sek = 16  $*$  25 Sek = 2^4  $*$  25 Sek  $==$  Fib(40) benötigt mehr als 800 Sek = 32 \* 25 Sek = 2^5 \* 25 Sek ...  $==$  Fib(1000) benötigt mehr als  $2^N((1000-30)/2) * 25$  Sek = mehr als  $2^N485 * 25$  Sek

➔ showtime: false;

#### (showtime) false

➔ (2^485)\*25 /\* Sekunden \*/;

(%o30)

249739884025279378510527778383[88 Ziffern]316358380543430628245032140800

In der "Gleitkomma"-Darstellung:

 $\rightarrow$  float((2^485)\*25) /\* Sekunden \*/;

(%o31) 2.497398840252794 10<sup>147</sup>

 $\rightarrow$  float((2^485)\*25) / 60 /\* Minuten \*/;

(%o32) 4.162331400421324 10<sup>145</sup>

➔ float((2^485)\*25) / (60\*60) /\* Stunden \*/;

(%o33) 6.937219000702204 10<sup>143</sup>

➔ float((2^485)\*25) / (60\*60\*24) /\* Tage \*/;

(%o34) 2.890507916959252 10<sup>142</sup>

➔ float((2^485)\*25) / (60\*60\*24\*365) /\* Jahre \*/;

(%o35) 7.919199772491102 10<sup>139</sup>

```
 ➔ float((2^485)*25) / (60*60*24*365*1000) /* Jahrtausende */;
```
(%o36) 7.919199772491101 10<sup>136</sup>

1 Weltzeitalter = Dauer der Existenz der bekannten Welt vom Urknall bis heute: ca. 20 Milliarden Jahre; d.h. 20\*10^9 Jahre.

(vgl. Stephen W. Hawking: Eine kurze Geschichte der Zeit, Rowohlt Verlag 1991 (rororo Taschenbuch)

```
→ float((2^485)*25) / (60*60*24*365*(20*10^9)) /* Weltzeitalter */;
```

```
(%o37) 3.959599886245551 10<sup>129</sup>
```
Algorithmen mit exponentieller Laufzeit sind nicht praktikabel (ausser für minimale Eingabewerte).

### 2.4 Standard-Darstellung: im folgenden

```
\rightarrow F(n) := Fib it(n) $ ;
```

```
\rightarrow F(12);
```
(%o39) 144

### 2.5 Exakte Berechnung der Anzahl der rekursiven Aufrufe

```
\rightarrow AFib(n) := if n<2 then 1 else 1+AFib(n-1)+AFib(n-2) $ ;
```

```
\rightarrow AFib(0);
```
 $(%o41)$ 

```
\rightarrow AFib(10);
```

```
(%o42) 177
```
 $\rightarrow$  makelist([n, F(n), AFib(n)], n, 0, 20);

```
(%043) [[0,0,1],[1,1,1],[2,1,3],[3,2,5],[4,3,9],[5,5,15],[6,8,25],[7,13,
     41] ,[ 8,21,67] ,[ 9,34,109] ,[ 10,55,177] ,[ 11,89,287] ,[ 12,144,465] ,[ 13,233
     ,753] ,[ 14,377,1219] ,[ 15,610,1973] ,[ 16,987,3193] ,[ 17,1597,5167] ,[ 18,
     2584,8361] ,[ 19,4181,13529] ,[ 20,6765,21891] ]
```
# 3 Graphische Darstellungen

Beispiele: Siehe W. Haager (Grafiken mit Maxima) oder Ziegenbalg (Erste Hinweise ...zu Maxima)

# 3.1 Graphiken mit plot

- Fib Liste Anfang(n)  $=$  makelist( [i, F(i)], i, 0, n); ➔
- $(\frac{1}{2} \cdot \frac{1}{2} \cdot \frac{1$
- $\rightarrow$  LF : Fib Liste Anfang(20);
- $(LF)$   $[ [ 0, 0], [ 1, 1], [ 2, 1], [ 3, 2], [ 4, 3], [ 5, 5], [ 6, 8], [ 7, 13], [ 8, 21], [ 9, 34], [$ 10,55] ,[ 11,89] ,[ 12,144] ,[ 13,233] ,[ 14,377] ,[ 15,610] ,[ 16,987] ,[ 17,1597] ,[ 18,2584] ,[ 19,4181] ,[ 20,6765] ]

➔ LF;

### $($ %046)  $[$ [0,0],[1,1],[2,1],[3,2],[4,3],[5,5],[6,8],[7,13],[8,21],[9,34],[ 10,55] ,[ 11,89] ,[ 12,144] ,[ 13,233] ,[ 14,377] ,[ 15,610] ,[ 16,987] ,[ 17,1597] ,[ 18,2584] ,[ 19,4181] ,[ 20,6765] ]

Aus Gründen, die sich bisher allen Analyseversuchen entzogen haben, funktioniert der folgende Befehl manchmal nicht in der wxplot-Form sondern nur in der plot-Form (siehe darauffolgende Zelle), bei der sich ein neues Graphik-Fenster öffnet, das zunächst geschlossen werden muss, bevor man im Maxima-worksheet weiterarbeiten kann.

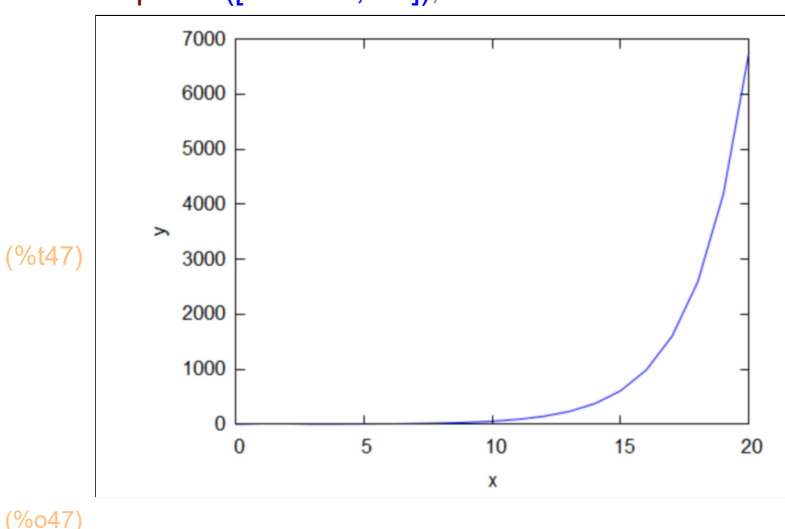

#### ➔ wxplot2d([discrete, LF]);

(%o78) ➔ plot2d([discrete, LF]); /\* eigenes Fenster \*/

 $\rightarrow$  plot options;

(%o44) [[t, − 3, 3], [grid, 30, 30], [transform\_xy, false], [run\_viewer, true], [axes, true], [plot\_format, gnuplot], [color, blue, red, green, magenta, black, cyan], [point\_type, bullet, circle, plus, times, asterisk, box, square, triangle, delta, wedge, nabla, diamond, lozenge], [palette, [hue, 0.25, 0.7, 0.8, 0.5], [hue, 0.65, 0.8, 0.9, 0.55], [hue, 0.55, 0.8, 0.9, 0.4], [hue, 0.95, 0.7, 0.8, 0.5]], [gnuplot\_term, default], [gnuplot\_out\_file, false], [nticks, 29], [adapt\_depth, 5], [gnuplot\_preamble, ], [gnuplot\_default\_term\_command, set term pop], [gnuplot dumb term command, set term dumb 79 22], [gnuplot\_ps\_term\_command, se\ t size 1.5, 1.5;set term postscript eps enhanced color solid 24], [plot\_realpart, false]]

Beispiel: Direkte Eingabe der Liste per Funktionsaufruf

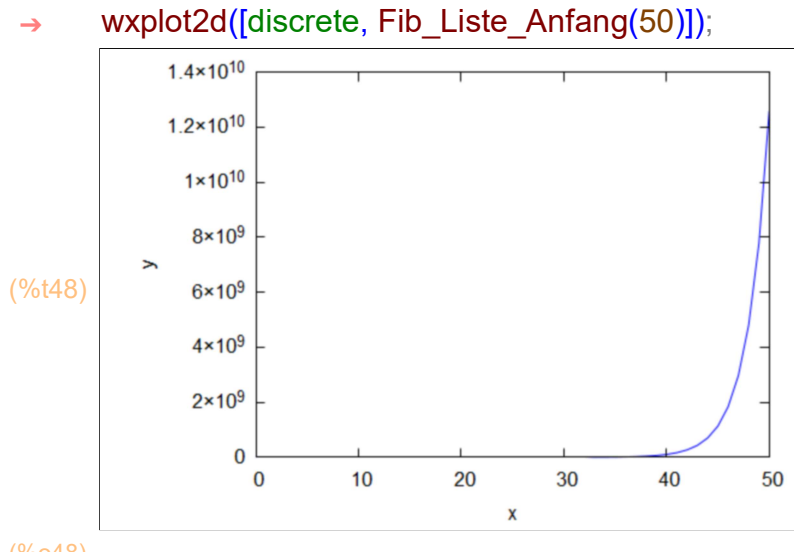

(%o48)

### 3.2 Graphiken mit draw

Das draw-Graphikpaket ist insgesamt flexibler als das plot-Paket. Beispiele: Siehe W. Haager (Grafiken mit Maxima) oder Ziegenbalg (Erste Hinweise ...zu Maxima)

#### ➔ load(draw);

```
(%o49) C:/maxima−5.43.2/share/maxima/5.43.2/share/draw/draw.lisp
```
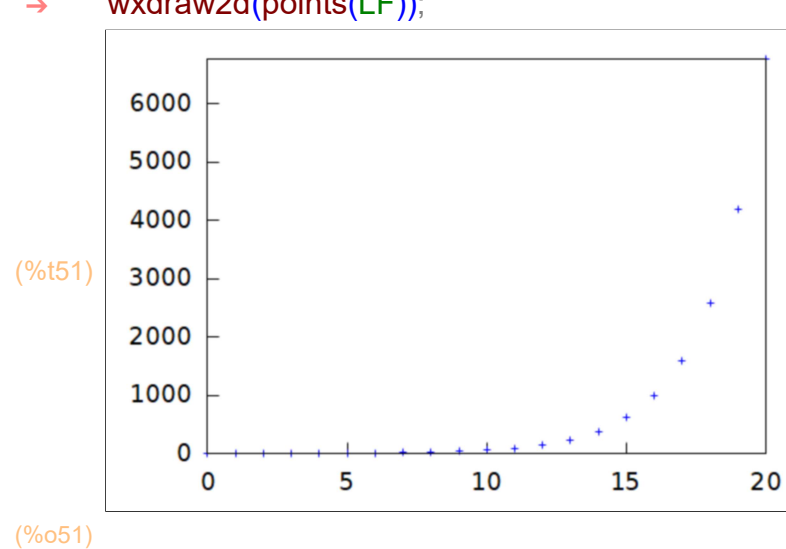

#### ➔ wxdraw2d(points(LF));

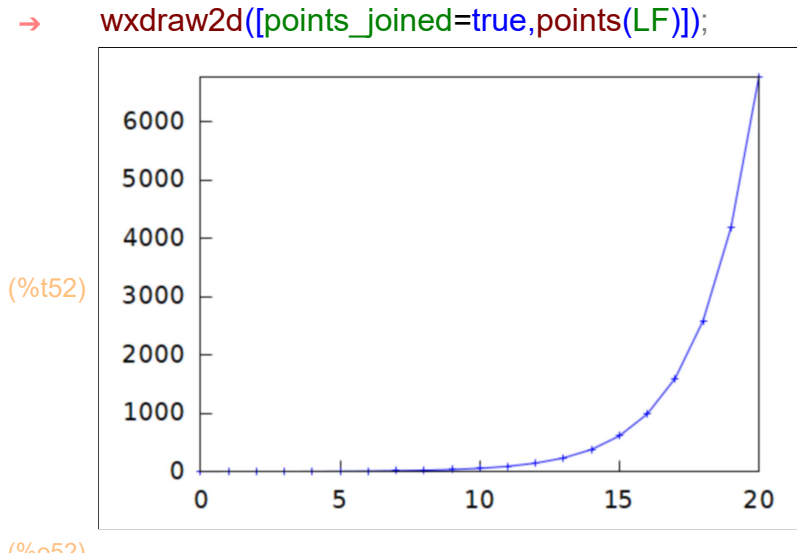

(%o52)

Die \$ -Zeichen in der nächsten Zelle trennen (ähnlich wie der Stringpunkt ;) die verschiedenen Kommandos,

allerdings mit dem Unterschied: bei Verwendung von \$ wird das Ergebnis nicht am Bildschirm dargestellt.

G1 : [points\_joined=true,points(makelist([n, F(n)], n, 0, 10))] \$ G2 :  $[color=red, points_joined=true, points(makelist([n, AFib(n)], n, 0, 10))]$  \$ wxdraw2d(G1, G2); ➔

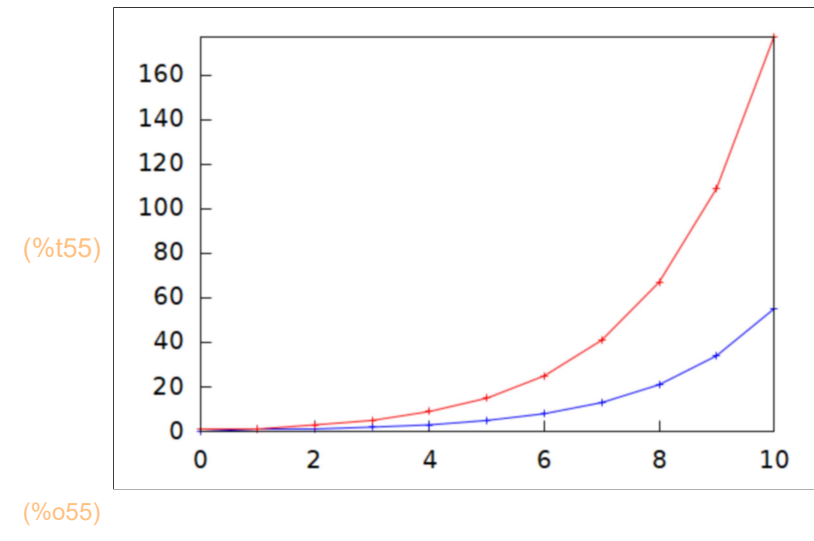

Optionen für draw: (vgl. Haager, Seite 23)

set draw defaults(opts,...) Setzen von Defaultwerten für Optionen

terminal = term Ausgabeformat für die Grafik; mögliche Werte: screen (default), png, jpg, eps, eps\_color, pdf.

file\_name = "file" Ausgabeziel für die Grafik; default: maxima\_out

user preamble = "text" Gnuplot-Vorspann, enthält beliebige Gnuplot-Befehle, die vor dem Plot ausgeführt werden

dimensions = [width,height] Abmessungen der Grafik: in Bildpunkten bei Pixelgrafiken, in 1/10mm bei Vektorgrafiken

columns = n Anzahl der Spalten bei mehreren Szenen in einer Grafik

color = colorname Zeichenfarbe für Linien

background color = name Hintergrundfarbe für das Diagramm

fill color = name Füllfarbe für Rechtecke, Polygone und Kreise

x(yz)range = [min,max] Darstellungsbereich auf der x(yz)-Achse

logx(yz) = true/false Logarithmische Skalierung der x(yz)-Axchse

grid = true/false Zeichnen von Gitterlinien in der xy-Ebene

 $x(yz)$ tics = true/false Bestimmt, ob Skalenpukte auf der  $x(yz)$ -Achse automatisch gesetzt werden sollen

x(yz)tics\_rotate = true/false Bestimmt, ob die Beschriftung der Skalenpukte um 90 Grad gedreht werden soll

title = "text" Diagrammtitel

key = "text" Angabe eines Funktionsnamens in der Legende (default: Leerstring)

x(yz)label = "text" Beschriftung der x(yz)-Achse

x(yz)axis = true/false Bestimmt, ob eine x(yz)-Achse gezeichnet werden soll

 $x(yz)$ axis width = width Linienbreite für die entsprechende Achse

 $x(yz)$ axis color = color Farbe für die entsprechende Achse

 $x(yz)$ axis type = solid/dots Linientyp für die entsprechende Achse: durchgezogen (solid)

oder punktiert (dots), default: dots

 $line$  width = width Linienbreite

Hinweis: Die plot- und draw-Befehle gibt es in jeweils zwei Varianten:

 1. Bei Verwendung von plot...(...) und draw...(...) wird ein neues Fenster aufgemacht, in das die Ausgabegraphik hineingeschrieben wird.

 2. Bei Verwendung von wxplot...(...) und wxdraw...(...) wird die Ausgabegraphik direkt in das Arbeitsblatt hineingeschrieben.

ACHTUNG bei der Benutzung von plot / draw: Man kann mit der Bearbeitung des Arbeitsblattes erst fortfahren, wenn man das Graphik-Fenster explizit geschlossen hat ! Es kann vorkommen,dass das Graphik-Fenster komplett hinter anderen Fenstern (insbesondere dem wxMaxima-Fenster)

verborgen ist.

# Formeldarstellung 4 (FB wegen Fibonacci mit Binet'scher Formel)

→ FB(n):=  $(1/\sqrt{5})^*((1+\sqrt{5})/2)^n - ((1+\sqrt{5})/2)^n)$  ;

→ 
$$
FB(10)
$$
  $/*$  Maxima gibt die exakte Darstellung aus  $*/$ ;

$$
\frac{(\sqrt{5}+1)^{10}}{1024}-\frac{(1-\sqrt{5})^{10}}{1024}
$$
\n
$$
\sqrt{5}
$$

(%o58) 55.00000000000001 ➔ float(FB(10)) /\* Gleitkomma-Darstellung; nicht exakt \*/;

 $\rightarrow$  makelist([k, FB(k)], k, 0, 6);

$$
\frac{\frac{\sqrt{5}+1}{2}-\frac{1-\sqrt{5}}{2}}{\frac{\sqrt{5}}{8}-\frac{\sqrt{5}+1}{2}}},1,12,\frac{\frac{(\sqrt{5}+1)^2}{4}-\frac{(1-\sqrt{5})^2}{4}}{\sqrt{5}}},1,13,\frac{\frac{(\sqrt{5}+1)^3}{8}-\frac{(1-\sqrt{5})^3}{8}}{\sqrt{5}}},1,14,\frac{\frac{(\sqrt{5}+1)^4}{16}-\frac{(1-\sqrt{5})^4}{16}}{\sqrt{5}}},1,15,\frac{\frac{(\sqrt{5}+1)^5}{32}-\frac{(1-\sqrt{5})^5}{32}}{\sqrt{5}}},16,\frac{\frac{(\sqrt{5}+1)^6}{64}-\frac{(1-\sqrt{5})^6}{64}}{\sqrt{5}}}
$$

 $\rightarrow$  makelist([k, float(FB(k))], k, 0, 25);

 $($ %060)  $[$ [0,0.0],[1,1.0],[2,1.0],[3,2.0],[4,3.0],[5,5.000000000000001],[6, 8.000000000000002] ,[ 7,13.0] ,[ 8,21.0] ,[ 9,34.00000000000001] ,[ 10, 55.00000000000001] ,[ 11,89.00000000000003] ,[ 12,144.0000000000001] ,[ 13, 233.0000000000001] ,[ 14,377.0000000000002] ,[ 15,610.0000000000003] ,[ 16, 987.0000000000005] ,[ 17,1597.000000000001] ,[ 18,2584.000000000002] ,[ 19, 4181.000000000003] ,[ 20,6765.000000000005] ,[ 21,10946.00000000001] ,[ 22, 17711.00000000001] ,[ 23,28657.00000000002] ,[ 24,46368.00000000004] ,[ 25, 75025.00000000006] ]

#### makelist( $[k, \text{bfloat}(FB(k))]$ , k, 0, 25) ➔

 /\* bfloat (fuer bigfloat): "lange" Gleitkommazahlen genauer als float, aber nicht exakt \*/;

(%o61) [ [ 0,0.0b0] ,[ 1,1.0b0] ,[ 2,1.0b0] ,[ 3,2.0b0] ,[ 4,3.0b0] ,[ 5,5.0b0] ,[ 6, 8.0b0] ,[ 7,1.3b1] ,[ 8,2.1b1] ,[ 9,3.4b1] ,[ 10,5.5b1] ,[ 11,8.9b1] ,[ 12,1.44b2] ,[ 13,2.33b2] ,[ 14,3.77b2] ,[ 15,6.1b2] ,[ 16,9.87b2] ,[ 17,1.597b3] ,[ 18,2.584b3] ,[ 19,4.181b3] ,[ 20,6.765b3] ,[ 21,1.0946b4] ,[ 22,1.7711b4] ,[ 23,2.8657b4] ,[ 24,4.6368b4] ,[ 25,7.5025b4] ]

➔ ratsimp(FB(15)) /\* ratsimp: vereinfachte Darstellung, aber exakt \*/ ;

(%o62) 610

 $\rightarrow$  makelist([k, ratsimp(FB(k))], k, 0, 25);

(%o63) [ [ 0,0] ,[ 1,1] ,[ 2,1] ,[ 3,2] ,[ 4,3] ,[ 5,5] ,[ 6,8] ,[ 7,13] ,[ 8,21] ,[ 9,34] ,[ 10,55] ,[ 11,89] ,[ 12,144] ,[ 13,233] ,[ 14,377] ,[ 15,610] ,[ 16,987] ,[ 17,1597] ,[ 18,2584] ,[ 19,4181] ,[ 20,6765] ,[ 21,10946] ,[ 22,17711] ,[ 23,28657] ,[ 24, 46368] ,[ 25,75025] ]

### 5 Brüche aus Fibonacci-Zahlen

- $\rightarrow$  f(n):=F(n+1)/F(n) \$ ;
- $\rightarrow$  makelist(f(n),n, 1, 20);

 $\frac{1}{(9.065)}$  [1,2, $\frac{3}{2}$ ]  $\frac{3}{2}, \frac{5}{3}$  $\frac{5}{3}, \frac{8}{5}$  $\frac{8}{5}, \frac{13}{8}$ 8 , 21 <sup>13</sup> , 34 <sup>21</sup> , 55 <sup>34</sup> , 89 <sup>55</sup> , 144 <sup>89</sup> , 233 <sup>144</sup> , 377 <sup>233</sup> , 610 <sup>377</sup> , 987 <sup>610</sup> , 1597 <sup>987</sup> , 2584,4181,6765,10946<br>1597,2584,4181,6765**]** 

➔ Lf : makelist([n, bfloat(f(n))], n, 1, 20);

 $(Lf)$   $[[1,1.0b0], [2,2.0b0], [3,1.5b0], [4,1.666666666666667b0], [5,1.6b0],$ [ 6,1.625b0] ,[ 7,1.615384615384615b0] ,[ 8,1.619047619047619b0] ,[ 9, 1.617647058823529b0] ,[ 10,1.618181818181818b0] ,[ 11, 1.617977528089888b0] ,[ 12,1.618055555555556b0] ,[ 13, 1.618025751072961b0] ,[ 14,1.618037135278515b0] ,[ 15, 1.618032786885246b0] ,[ 16,1.618034447821682b0] ,[ 17, 1.618033813400125b0] ,[ 18,1.618034055727554b0] ,[ 19, 1.618033963166707b0] ,[ 20,1.618033998521803b0] ]

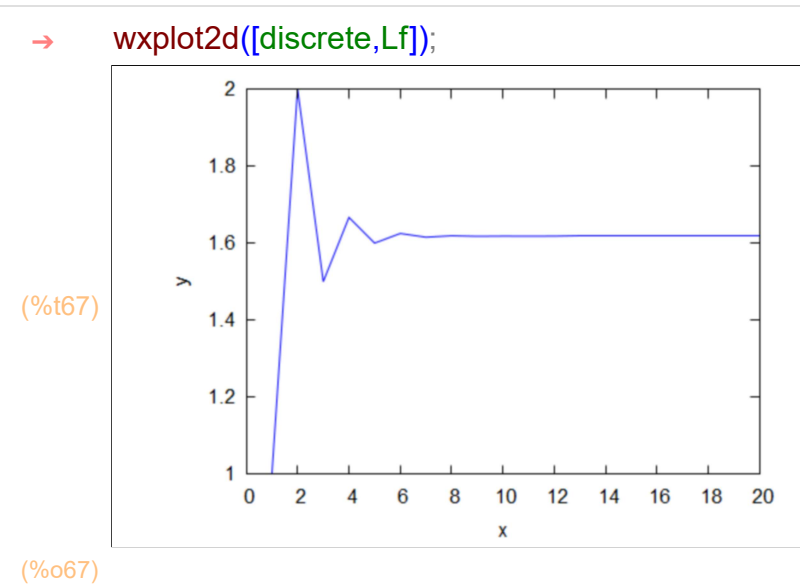

Folgende Zelle auswerten, falls die "draw"-Umgebung noch nicht geladen ist.

➔ load(draw);

(%o64) C:/PROGRA~1/MAXIMA~1.2/share/maxima/5.31.2/share/draw/draw.lisp

Vor den nächsten Beispielen ggf. load(draw) !

```
 ➔ wxdraw2d(points(Lf))$
```
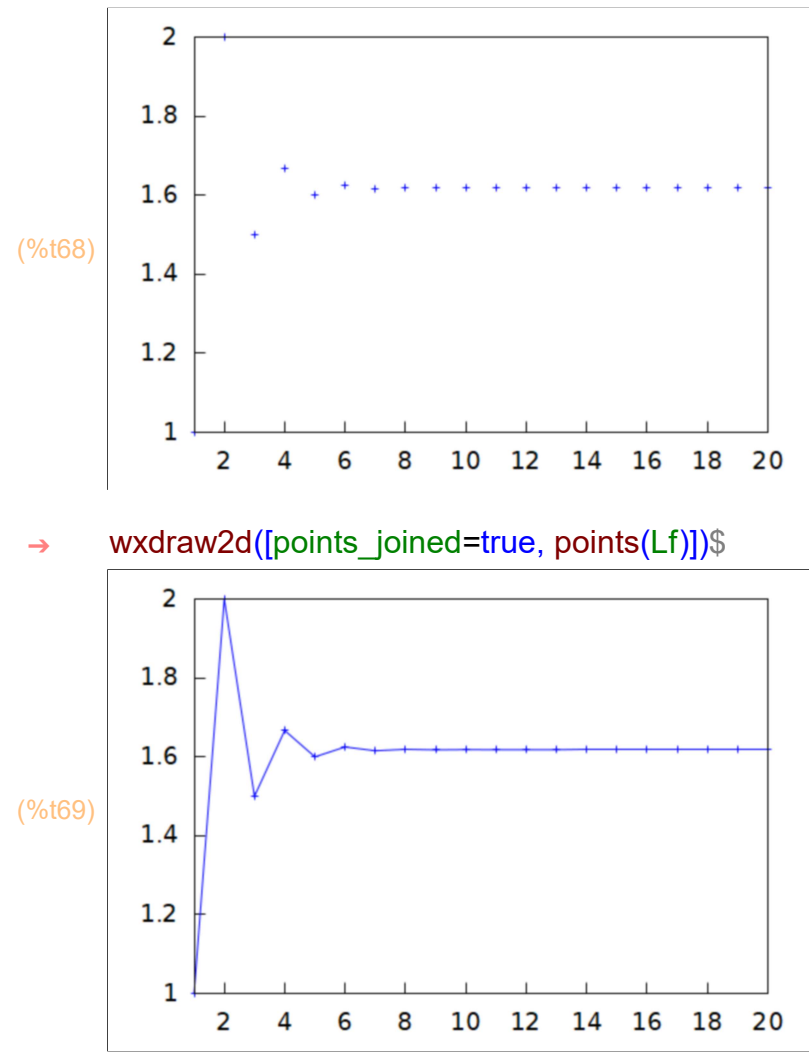

# 6 Experimente mit diversen Visualisierungen

(vgl. Figurierte Zahlen, Springer-Spektrum, Wiesbaden 2018)

### 6.1 1. Experiment (Quadrate und Rechtecke)

```
(%o70) 4895
      sum(F(i)^2, i, 0, 10);
(%o71) 4895
\rightarrow F(10)*F(11);
(%o72) 0
→ sum(F(i)<sup>\lambda</sup>2, i, 0, 10) - F(10)*F(11);
(%073) [ [ [ 0,0],[ 1,1],[ [ [ ],[ [ ],[ [ ] [ [ ][ ][ [][[][][[][][[][][[][][][][][][][][][][]714,714] ,[ 1870,1870] ,[ 4895,4895] ,[ 12816,12816] ,[ 33552,33552] ,[ 87841,
      87841] ,[ 229970,229970] ,[ 602070,602070] ]
→ makelist([sum(F(i)^2, i, 0, k), F(k)*F(k+1)], k, 0, 15);
```
# 6.2 2. Optische Täuschung mit Fibonacci

```
(%o74) -1\rightarrow F(6)^2-F(5)*F(7);
(%o75) 1
\rightarrow F(7)<sup>^2</sup>-F(6)<sup>*</sup>F(8);
(%o76) -1\rightarrow F(8)^2-F(7)*F(9);
(%o77) [ −1,1,−1,1,−1,1,−1,1,−1,1,−1,1,−1,1,−1,1,−1,1,−1,1,−1,1,−1,1,−
      1,1,−1,1,−1,1,−1,1,−1,1,−1,1,−1,1,−1,1,−1,1,−1,1,−1,1,−1,1,−1]
→ makelist(F(n)^2-F(n-1)*F(n+1), n, 2,50);
(%o78) [ [ 2,−1] ,[ 3,1] ,[ 4,−1] ,[ 5,1] ,[ 6,−1] ,[ 7,1] ,[ 8,−1] ,[ 9,1] ,[ 10,−1] ,[
      11,1] ,[ 12,−1] ,[ 13,1] ,[ 14,−1] ,[ 15,1] ,[ 16,−1] ,[ 17,1] ,[ 18,−1] ,[ 19,1] ,[
      20,−1] ,[ 21,1] ,[ 22,−1] ,[ 23,1] ,[ 24,−1] ,[ 25,1] ,[ 26,−1] ,[ 27,1] ,[ 28,−1] ,[
      29,1] ,[ 30,−1] ,[ 31,1] ,[ 32,−1] ,[ 33,1] ,[ 34,−1] ,[ 35,1] ,[ 36,−1] ,[ 37,1] ,[
      38,−1] ,[ 39,1] ,[ 40,−1] ,[ 41,1] ,[ 42,−1] ,[ 43,1] ,[ 44,−1] ,[ 45,1] ,[ 46,−1] ,[
      47,1] ,[ 48,−1] ,[ 49,1] ,[ 50,−1] ]
→ makelist([n, F(n)^2-F(n-1)*F(n+1)], n, 2, 50);
```
➔ functions /\* In diesem Arbeitsblatt definierte Funktionen \*/;

```
(%079) [Fib(n),Fib it(n),F(n),AFib(n),Fib Liste Anfang(n),FB(n),f(n)]
```
Fortsetzung folgt